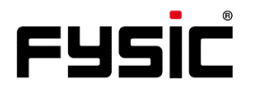

# **Bedienungsanleitung F15** Mobiltelefon mit Paniktaste

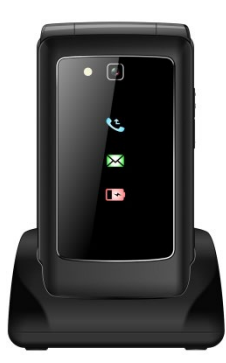

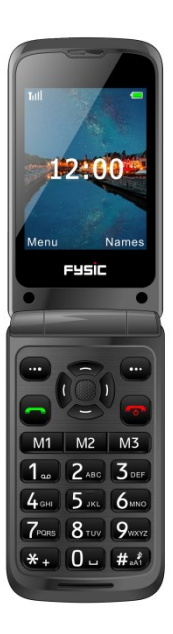

# **Einleitung**

Vielen Dank für den Kauf des Telefons Fysic F15. Dieses benutzerfreundliche Mobiltelefon für Senioren ist mit Hörgeräten kompatibel und eignet sich für 4G-Mobilfunknetze. Es bietet zahlreiche Funktionen, wie eine SOS-Alarmtaste, die SMS mit einer SOS-Nachricht an Notfallnummern sendet oder Notfallnummern im Freisprechmodus anruft.

Das farbige LCD-Display weist eine große Schriftgröße auf und die großen Tasten am Tastenfeld sind leicht zu sehen. Das Telefon bietet zudem Schnellwahlfunktionen, , Zoomfunktion, integrierte Taschenlampe, lange Bereitschafts- und Betriebszeit, Kalender, Taschenrechner, Kamera, Video, UKW-Radio, Telefonbuch, Freisprechfunktion. Außerdem weist es keinen SIM-Lock auf, d.h.es gelten keine Beschränkungen hinsichtlich des Mobilfunkanbieters. Damit Sie vom gesamten Funktionsumfang Ihres Telefons Fysic F15 profitieren können, ist es wichtig, dass Sie die nachstehenden Anweisungen lesen. Bewahren Sie diese Bedienungsanleitung zum künftigen Nachschlagen an einem sicheren Ort auf.

# **Ihr Telefon im Überblick**

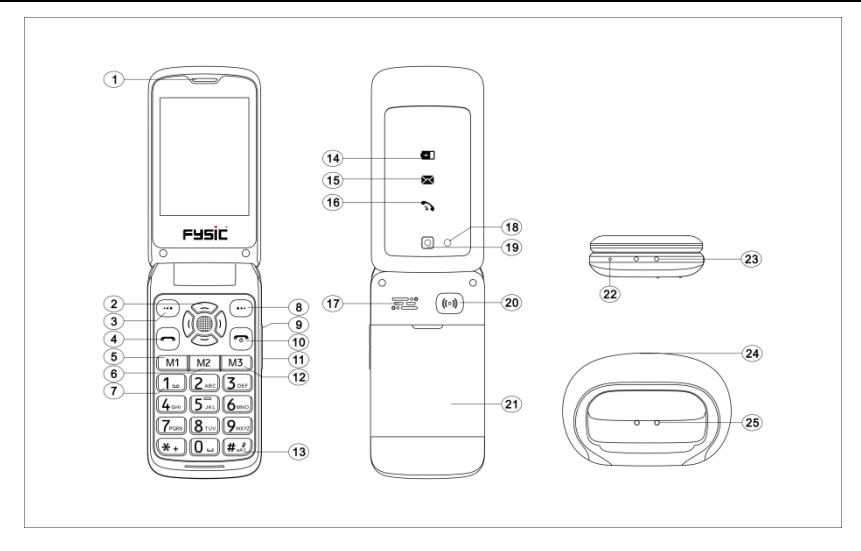

## **Tasten und Aufbau des Telefons**

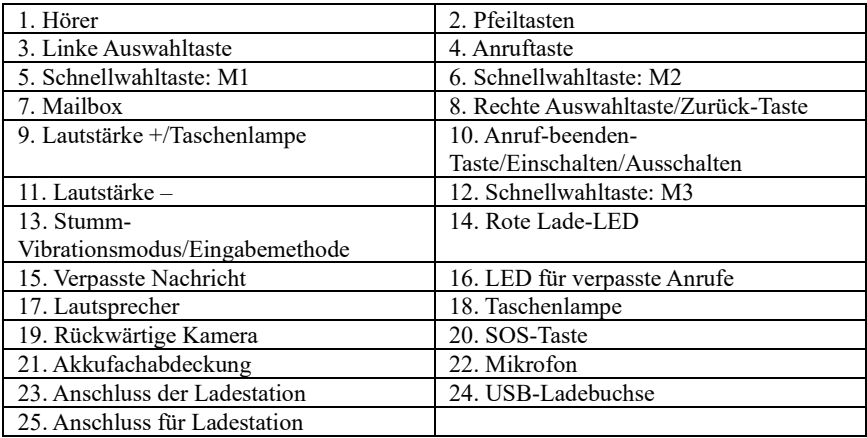

### **Inhaltsverzeichnis**

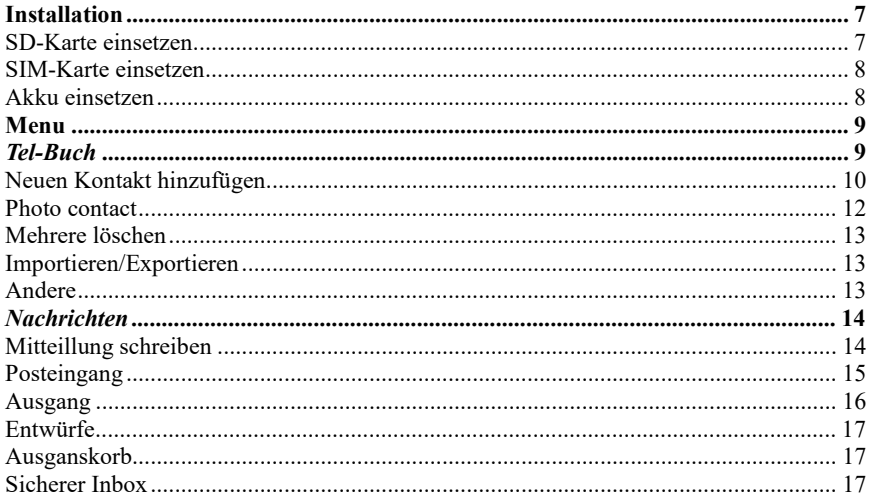

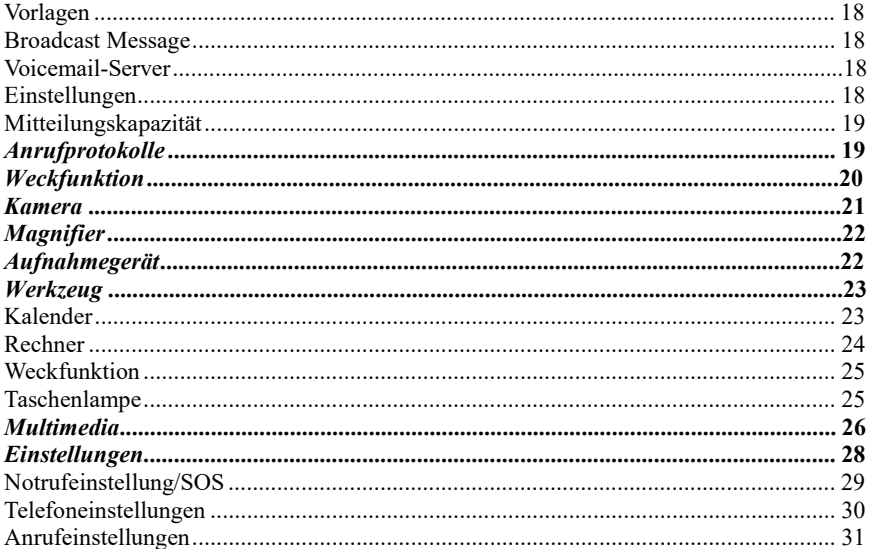

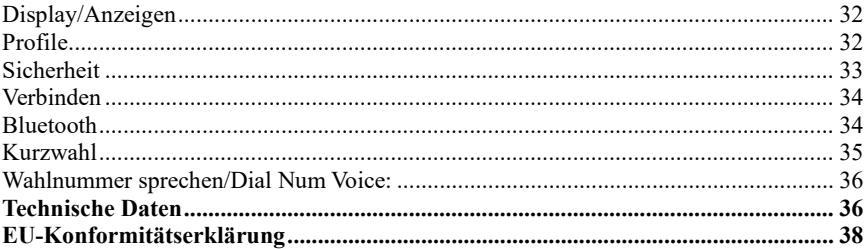

# **Installation**

#### <span id="page-7-0"></span>**WICHTIG!**

Schalten Sie das Telefon aus und trennen Sie das Ladegerät, bevor Sie die Akkufachabdeckung abnehmen.

### <span id="page-7-1"></span>**SD-Karte einsetzen**

Setzen Sie die Speicherkarte in den Steckplatz unter dem SIM-Kartenhalter ein. Achten Sie darauf, dass die Kontakte der Karte nach unten zeigen. Verkratzen und verbieten Sie die Karte nicht. Die SD-Karte dient als Telefonspeicher. Wenn Sie das Telefon über ein USB-Kabel mit einem Computer verbinden, können Sie Daten wie Musik, Kontakte und Bilder kopieren.

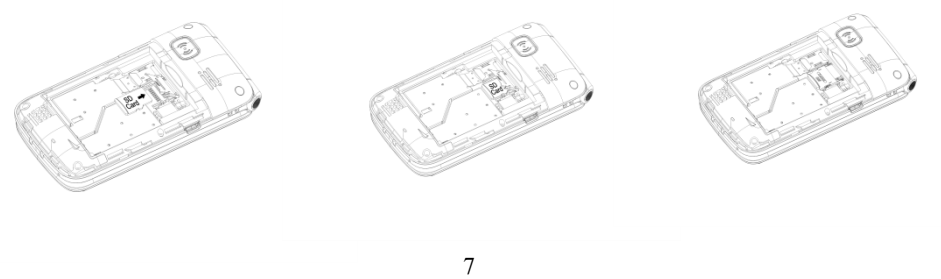

### <span id="page-8-0"></span>**SIM-Karte einsetzen**

- 1. Setzen Sie die SIM-Karte in den SIM-Kartensteckplatz ein. (Achten Sie darauf, dass die Kontakte der Karte nach innen zeigen.)
- 2. Schalten Sie das Telefon aus, bevor Sie die SIM-Karte herausnehmen.

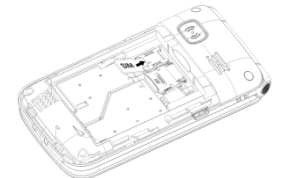

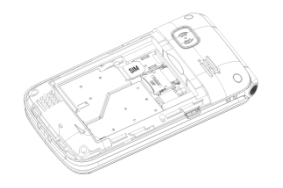

#### <span id="page-8-1"></span>**Akku einsetzen**

Laden Sie den Akku bei erstmaliger Verwendung des Telefons zur Optimierung des Akkuzustands 4 Stunden auf. Entfernen Sie die Akkufachabdeckung, setzen Sie den Akku in das Akkufach ein und bringen Sie die Abdeckung wieder an.

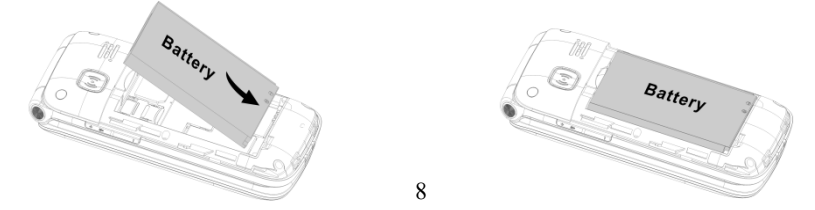

# **Menü**

Im Bereitschaftsmodus können Sie mit der **linken Auswahltaste** (\*\*\*)...**Menu (Menü)"** auf verschiedene Optionen zugreifen, indem Sie mit den Tasten nach oben und unten blättern. Zur Auswahl stehen die Optionen "Phonebook (Tel-Buch)", "Message (Nachrichten)", "Call logs (Anrufprotokolle)", "Alarm **(Weckfunktion)", "Camera (Kamera)", "Magnifier (Lupe)", "Recorder** (Aufnahmegerät)", "Organiser (Werkzeug)", "Multimedia", "Settings **(Einstellungen)".** Die nachstehenden Kapitel erläutern die einzelnen Abschnitt im Detail.

# <span id="page-9-0"></span>*Telefonbuch*

Wenn Sie das Menü **Phonebook (Tel-Buch)** aufrufen, können Sie umgehend Kontakte hinzufügen oder durch Drücken der **linken Auswahltaste Options (Optionen)** wählen und auf folgende Optionen zugreifen: "New (Neu)", "Photo contact **(Fotokontakt)", "Delete multiple (Mehrere löschen)", "Importieren/Exportieren", "Others (Andere)"**.

Blättern Sie mit durch die Optionen und wählen Sie mit der **linken Auswahltaste** die gewünschte Option aus.

*Hinweis: Sie können auf das Menü "Phonebook (Telefonbuch)" zugreifen, indem Sie die rechte Auswahltaste/Zurück-Taste drücken oder die linke Auswahltaste drücken und das Symbol "Telefonbuch" wählen. Oder Sie drücken auf die mittlere Navigationstaste .* 

### <span id="page-10-0"></span>**Neuen Kontakt hinzufügen:**

Sie können der SIM-Karte oder dem Telefon einen neuen Kontakt hinzufügen.

- 1. Gehen Sie zu Phonebook (Telefonbuch) ---> Add contacts (Kontakte hinzufügen Neu) ---> und wählen Sie Phone (Telefon) oder SIM und dann ---> New (Neu) zum Hinzufügen des Kontaktes aus und drücken Sie auf die mittlere Navigationstaste
- 2. Geben Sie einen Namen für den Kontakt ein. Sie können mit der Taste für stille Eingabe  $(\textbf{H}_{\text{out}}^*)$  wählen, den Namen über die Zifferntastatur einzugeben.
- 3. Sie haben die Möglichkeit, ein Bild auszuwählen, eine Handy- und/oder private Festnetznummer einzugeben und einen Klingelton auszuwählen.
- 4. Speichern Sie Ihren Kontakt.

Sie **können Ihre Kontakte** mit "Menu" (Menü) → und "OK" → anzeigen und mit den Tasten **▼** und **▲** durch die Liste blättern, bis Sie den gewünschten Kontakt gefunden haben. Sie können den gewünschten Kontakt auch über eine alphabetische Suche im Telefonbuch suchen. Geben Sie einfach den ersten Buchstaben des Namens ein, und Sie werden automatisch an die richtige Stelle im Telefonbuch geführt.

Über die rechte Auswahltaste  $\Box$ ) haben Sie auch direkten Zugriff auf Ihre hinzugefügten Kontakte.

### <span id="page-12-0"></span>**Foto contact:**

Sie können auch einen Kontakt mit einem Bild erstellen. Dies ist sehr praktisch, denn wenn Sie angerufen werden, wird das Bild des Anrufers auf dem Innenbildschirm angezeigt. So können also erkennen, wer anruft, indem Sie einfach das Foto des Kontaktes ansehen.

- 1. Gehen Sie zu Phonebook (Telefonbuch) ---> Options (Optionen) ---> Photo contact (Fotokontakt) ---> Edit name (Name bearbeiten). (Sie können mit der Taste für stille Eingabe  $(\text{H}_{\text{max}}^{\text{max}})$  wählen, den Namen über die Zifferntastatur einzugeben.)
- 2. Geben Sie eine Nummer für den Telefonbucheintrag ein.
- 3. Standardsymbol ---> Wählen sie ein Bild aus dem Album aus oder machen Sie ein Foto von der Person, die Sie in das Telefonbuch aufnehmen möchten. Drücken Sie auf "OK" und speichern Sie das Bild.
- 4. Standardklingeltöne ---> Wählen Sie einen Klingelton des Handys oder eine Ihrer Dateien aus.
- 5. Save (Speichern) ---> Back (Zurück)

#### **So zeigen Sie Ihre Fotokontakte an:**

- 1. Blättern Sie mit den Pfeiltasten (EXIII. um Ihren Fotokontakt auszuwählen. Das Handy wählt Ihren Kontakt an, indem Sie auf die Nummer des Fotokontakts drücken.
- 2. Gehen Sie zu Phonebook (Telefonbuch) ---> Options (Optionen) ---> Photo contact (Fotokontakt) und wählen Sie den gewünschten Fotokontakt, indem sie mit den Pfeiltasten  $\bigodot$  aurch die Liste blättern.

### <span id="page-13-0"></span>**Mehrere Einträge löschen:**

Sie können mehrere Kontakte auswählen und diese löschen.

### <span id="page-13-1"></span>**Import/Export:**

Sie können Kontakte importieren und exportieren.

### <span id="page-13-2"></span>**Sonstiges:**

Zeigt den Speicherstatus Ihrer Kontakte.

# <span id="page-14-0"></span>*Nachrichten*

Drücken Sie im Bereitschaftsmodus **Menu (Menü)** und blättern Sie zu **Message (Nachricht)**. Sie können zwischen den nachfolgenden Optionen auswählen: "**Write message (Mitteilung schreiben)", "Inbox (Posteingang)", "Outbox (Ausgang)",** ,Drafts (Entwürfe)", "Sentbox (Ausgangskorb)", "Security inbox (Sichere inbox)", **"Templates (Vorlagen)", "Broadcast Message (Broadcast-Nachricht)", "Voice mail (Voicemai-Server)", "Settings (Einstellungen)", "Message capacity (Mittilungskapazität)"**.

*Hinweis: Sie können auch mit der mittleren Navigationstaste zum Menü "Message" (Nachricht) blättern.*

### <span id="page-14-1"></span>**Mitteilung schreiben:**

- 1. Menu (Menü) ---> Message (Nachricht) ---> Write message (Mitteilung schreiben)
- 2. Geben Sie die Nummer ein **oder** wählen Sie eine Nummer aus dem Telefonbuch, indem Sie die mittlere Navigationstaste drücken, und blättern Sie, um die gewünschte Kontaktnummer auszuwählen.
- 3. Drücken Sie die Taste<sup>5</sup>, um als Nächstes Ihre Nachricht einzugeben.

4. Options (Optionen) ---> Send (Senden)

Bei Erhalt einer Textnachricht wird ein Signalton ausgegeben. **1 NEW MESSAGE (1 NEUE NACHRICHT)** wird am LCD angezeigt.

- 1. Drücken Sie auf **READ (Lesen)** und dann auf die Navigationstaste , um die Nachricht anzuzeigen.
- 2. Drücken Sie auf **OPTIONS** (Optionen), um alle Optionen anzuzeigen, die für die ausgewählte Textnachricht zur Verfügung stehen.

### <span id="page-15-0"></span>**Posteingang:**

- 1. Drücken Sie **Menu (Menü)**, um **Message (Nachricht)** aufzurufen. Drücken Sie dann **OK**.
- 2. Wählen Sie **Inbox (Posteingang)** und drücken Sie **OK**.
- 3. Wählen Sie eine Nachricht aus der Liste und drücken Sie zur Anzeige der Nachricht die **OK**-Taste.

Es stehen folgende Optionen zur Auswahl:

- a) **Reply by SMS (Antwort per SMS):** Geben Sie Ihre Nachricht ein und senden Sie diese an den Absender.
- b) **Forward (Weiterleiten):** Wählen Sie einen anderen Kontakt, um die Nachricht

weiterzuleiten.

- c) **Delete (Löschen):** Drücken Sie die Auswahltaste, um die Nachricht zu löschen.
- d) **Delete all (Alle löschen):** Drücken Sie diese Taste, um alle Nachrichten zu löschen.
- e) **Call (Anrufen):** Dient dem Anrufen der betreffenden Person.
- f) **Move (Verschieben):** Drücken Sie auf "Move" (Verschieben), um die Nachrichten in den Sicherheitsposteingang oder auf die SIM-Karte zu verschieben.
- g) **Mark (Markieren):** Dient dem Markieren oder Aufheben der Markierung Ihrer ausgewählten Nachrichten.
- h) **Sort (Anordnen):** Sie können eine der Optionen Time (Zeit)/Phonebook (Telefonbuch)/Subject (Thema)/Type (Typ) auswählen.

### <span id="page-16-0"></span>**Ausgang:**

- 1. Drücken Sie **Menu (Menü)**, um **Message (Nachricht)** aufzurufen. Drücken Sie dann **OK**.
- 2. Wählen Sie **Outbox (Postausgang)** und drücken Sie **OK**.
- <span id="page-16-1"></span>3. Wählen Sie eine Nachricht aus der Liste und drücken Sie **Options (Optionen)**, um die Nachricht erneut zu senden, zu löschen, zu verschieben, zu markieren, anzuordnen oder alle Nachrichten zu löschen.

### **Entwürfe:**

Hier können Sie die Nachrichten sehen, die Sie gespeichert haben. Als Entwürfe werden Nachrichten gespeichert, die Sie gespeichert, aber noch nicht versendet haben. Sie haben nun die Möglichkeit, die Nachricht zu senden, die Bearbeitung fortzusetzen oder die Nachricht zu löschen.

- 1. Menu (Menü) ---> Message (Nachricht) ---> Drafts (Entwürfe).
- 2. Blättern Sie zu der Nachricht, die Sie prüfen möchten.
- 3. Drücken Sie die mittlere Navigationstaste, um sie anzuzeigen.
- 4. Drücken Sie auf **OPTIONS (Optionen)**, um alle Optionen anzuzeigen, die für die ausgewählte Textnachricht zur Verfügung stehen.

### <span id="page-17-0"></span>**Ausgangskorb:**

Hier können Sie alle versendeten Nachrichten einsehen.

### <span id="page-17-1"></span>**Sichere Inbox:**

Hier können Sie alle sicheren Nachrichten prüfen, die Sie in dieses Postfach verschoben haben. Das Standardpasswort lautet "1234".

### <span id="page-18-0"></span>**Vorlagen:**

Hier können Sie die Nachrichtenvorlagen prüfen, wenn Sie eine Nachricht versenden möchten. Sie können auch Ihre eigene Mitteilung erstellen, indem Sie "Edit (Bearbeiten)" wählen und Ihren eigenen Text erstellen.

### <span id="page-18-1"></span>**Broadcast-Mitteilung:**

Hier können Sie eine Broadcast-Mitteilung prüfen und aktivieren. Eine Broadcast-Mitteilung ist eine Mitteilung, die Sie an all Ihre Kontakte oder eine Gruppe von Kontakten senden können.

### **Voicemail-Server:**

Hier können Sie die Mailbox-Nummer speichern.

### <span id="page-18-2"></span>**Einstellungen:**

Hier können Sie SMS-Gültigkeit, Statusbericht, Antwortpfad, das Speichern versendeter Mitteilungen, bevorzugte Speichermedien (SIM-Karte oder Telefon) und SMS-Export prüfen und konfigurieren.

### <span id="page-19-0"></span>**Mitteilungskapazität:**

Hier können Sie den SMS-Speicher auf der SIM-Karte oder dem Telefon prüfen (max. 200).

*Hinweis: Sie können Mitteilungen in Inbox (Posteingang), Outbox (Postausgang), Draftbox (Entwürfe) und Sent Message (Gesendet) löschen.*

*1. Menu (Menü) ---> Message (Mitteilung) ---> Inbox (Posteingang), Outbox (Postausgang), Drafts (Entwürfe) oder Sentbox (Gesendet) wählen ---> Options (Optionen) ---> Delete All (Alle löschen) ---> Yes (Ja)*

## <span id="page-19-1"></span>*Anrufprotokolle*

- 1. Drücken Sie im Bereitschaftsmodus **Menu (Menü)**, blättern Sie zu **Call logs (Anrufprotokolle)** und drücken Sie **OK**.
- 2. Alle verpassten, gewählten, angenommenen und abgewiesenen Anrufe werden in **Call logs (Anrufprotokolle)** gespeichert.
- 3. Blättern Sie mit den Tasten (SAS), um Missed calls (Verpasste Anrufe)/Dialed calls (Gewählte Anrufe)/Received calls (Angenommene Anrufe)/Rejected calls (Abgewiesene Anrufe) anzuzeigen oder Delete call logs

(Anrufprotokolle löschen) oder Call timers (Anruftimer) aufzurufen.

## <span id="page-20-0"></span>*Weckfunktion*

1. Um einen Wecker zu bearbeiten, drücken Sie auf **Menu** (Menü)  $\ddots$  oder auf die mittlere Navigationstaste und blättern Sie zu Alarm (Weckfunktion), um den Alarm (Wecker) 1, 2 und/oder 3 zu bearbeiten. Wählen Sie mit der mittleren Navigationstaste einen Wecker aus und bearbeiten Sie Message (Nachricht) (Name des Weckers), Time (Zeit), Ringtone (Klingelton) und Repeat mode

(Wiederholungsmodus).

- 2. Wenn Sie **Repeat mode** (Wiederholungsmodus) verwenden, **haben Sie die Wahl zwischen Once (Einmal)**, **Daily(Täglich)** und **Working days (Wöchentlich)**.
- 3. Um den Wecker zu beenden, drücken Sie auf **Off (Aus)**  $\left(\frac{u}{v}\right)$  und wählen Sie den **Status** On (Ein) oder Off (Aus).

#### **Hinweis: Der Wecker funktioniert auch, wenn das Handy ausgeschaltet ist.**

### <span id="page-21-0"></span>*Kamera*

- 1. Drücken Sie auf **Menu** (Menü), blättern Sie zu **Camera (Kamera)** und drücken Sie auf OK.
- 2. Drücken Sie die mittlere Navigationstaste<sup>(20</sup>), um ein Foto aufzunehmen. Sie haben dann folgende Optionen: "Delete" (Löschen), "Set as wallpaper" (Als Wallpaper einstellen) oder "Save to Image viewer" (Im Bildbetrachter speichern).
- 3. Um Fotos anzusehen, drücken Sie auf Options (Optionen) und wählen Sie Image viewer (Bildbetrachter). Unter "Options" (Optionen) haben sie folgende Möglichkeiten für Ihre Fotos: "Delete" (Löschen), "Mark" (Markieren/Zeichnung) und "Rename" (Umbenennen). Mit "Slide play" (Dia-Vorschau) können Sie alle Bilder anzeigen und mit "Details" Informationen zu Ihren Fotos ansehen.
- 4. Wählen Sie Options (Optionen), drücken Sie auf More options (Weitere Optionen) und wählen Sie "Camera mode" (DC-Modus) oder "Video mode" (DV-Modus). Danach können Sie mit den Pfeiltasten nach rechts und links Ihre Bild- und Filmeinstellungen vornehmen.
- 5. Wählen Sie Options (Optionen), dann Settings (Einstellungen), um nach Bedarf Einstellungen für die Kamera und die Fotos festzulegen.

*Warnung!* **Wenn die Kapazität der Speicherkarte nicht ausreicht, löschen Sie einige Dokumente oder erweitern Sie die Speicherkapazität mit einer größeren Speicherkarte.** 

## *Magnifier*

Drücken Sie im Standby-Modus auf **Menu** (Menü) oder die mittlere Navigationstaste und blättern Sie zu **Magnifier** (Lupe). Mit der Lupe der Kamera können Benutzer durch Anpassung der Fokusentfernung heranzoomen. Mit dieser Funktion können ältere Benutzer Zeitungen, Zeitschriften und andere Bücher einfacher lesen. Mit den Tasten können Sie Bildbereiche vergrößern oder verkleinern.

## *Aufnahmegerät*

Drücken Sie im Standby-Modus auf **Menu** (Menü) und blättern Sie zu **Recorder**  (Aufnahmegerät). Drücken Sie zum Aufnehmen auf **OK**. Drücken Sie die mittlere

Navigationstaste,  $\bullet$  um Ton aufzunehmen, drücken Sie  $\prod$ , um die Aufnahme zu

unterbrechen, und drücken Sie , um die Aufnahme fortzusetzen. Wenn Sie "Stop" (Stopp) wählen, wird die Aufnahme automatisch gespeichert.

Drücken Sie auf Options (Optionen) und wählen Sie "Start recording" (Aufnahme starten), "Play" (Wiedergabe/Hörprobe), "Record again" (Erneut aufnehmen/Rekord Nochmals), "Delete" (Löschen), "Record file list" (Liste der Aufnahmedateien), "Storage" (Speicher) oder "File format" (Dateiformat).

*Hinweis: Denken Sie daran, Ihre erforderlichen Einstellungen vor Beginn der Aufnahme vorzunehmen!*

## *Werkzeug*

Drücken Sie im Standby-Modus auf **Menu (Menü)** und blättern Sie zu den Optionen **"Calendar" (Kalender), "Calculator" (Rechner), "Alarm" (Weckfunktioin) oder "Torch" (Taschenlampe)**.

### <span id="page-23-0"></span>**Kalender:**

- 1. Drücken Sie **Menu (Menü)** und rufen Sie **Werkzeug** auf, drücken Sie **OK**, um **Calendar (Kalender)** zu wählen. Der heutige Tag und das Datum werden am Display angezeigt.
- 2. Drücken Sie auf **Options** (Optionen), um die folgenden Einstellungen

vorzunehmen:

- a) **Add new schedule (Aufgabe hinzufügen):** Für wichtige Erinnerungen.
	- Geben Sie den Betreff des Ereignisses ein.
	- Geben Sie Startdatum und -zeit des Ereignisses ein.
	- Konfigurieren Sie Ringtone (Klingelton) und Repeat mode (Wiederholungsmodus) für das Ereignis.
	- Speichern Sie das Ereignis.
- b) **View schedules (Aufgaben anzeigen):** Zeigt die Ereignisse für die ausgewählten Daten.
- c) **All schedules (Alle Aufgaben):** Alle Ereignisse anzeigen.
- d) **Clear today's schedules (Heutige Aufgabenliste):** Löscht die heutigen Ereignisse.
- e) **Clear all (Alles löschen):** Löscht alle Ereignisse.
- f) **Go to date (Datum aufrufen):** Zeigt das heutige Datum.
- g) **Weekly (Wöchentlich):** Zeigt das Datum für die ganze Woche an.
- h) **Daily (Täglich):** Zeigt die Uhr für den ganzen Tag an.

### <span id="page-24-0"></span>**Rechner:**

1. Drücken Sie **Menu (Menü)** und rufen Sie **Werkzeug** auf. Drücken Sie **OK**, um **Calculator (Rechner)** zu wählen.

- 2. Gehen Sie zum Berechnen einer Zahl wie folgt vor:
	- a) Geben Sie die erste Zahl ein. Geben Sie eine negative Zahl mit  $(\pm \mathbb{R})$  und eine Dezimalzahl mit  $\left(\frac{\mathcal{K}_{+}}{\mathcal{K}_{-}}\right)$  ein.
	- b) Mit wählen Sie  $(+ *\div)$ .
	- c) Geben Sie die zweite Zahl ein und drücken Sie die linke Taste für **OK**. Das Ergebnis wird am Bildschirm angezeigt.

### <span id="page-25-0"></span>**Weckfunktion:**

- 1. Drücken Sie **Menu (Menü)** und rufen Sie **Werkzeug** auf. Drücken Sie **OK**, um **Alarm (Weckfunktion)** zu wählen.
- 2. Sie können 3 verschiedene Wecker einstellen. Bitte beachten Sie zur Konfiguration Ihrer erforderlichen Einstellungen das Kapitel "Alarm (Weckfunktion)".

### <span id="page-25-1"></span>**Taschenlampe:**

- 1. Drücken Sie auf **Menu (Menü)**, um den **Werkzeug** aufzurufen, und drücken Sie auf **OK**, um **Torch (Taschenlampe)** zu wählen.
- 2. Mit "on" (an) und "off" (aus) schalten Sie die Taschenlampe ein- oder aus.

# <span id="page-26-0"></span>*Multimedia*

Drücken Sie im Bereitschaftsmodus **Multimedia** und dann **OK**. Sie können blättern und zwischen folgenden Optionen wählen: **Image (Bild)**, **Camera (Kamera)**, **DV**, **Audio**, **Video**, **FM radio (UKW-Radio)**, **My files (Dateiauswahlliste)**.

- 1. **Image (Bild):** Zeigt alle in diesem Menü gespeicherten Fotos.
- 2. **Camera (Kamera):** Informationen zur Verwendung der Kamera finden Sie im Kapitel "Kamera".
- 3. **DV:** Hiermit können Sie ein Video aufnehmen. Das können Sie anschließend versenden oder speichern.
- 4. **Audio**: Alle Audiodateien können in diesem Menü angezeigt werden. Mit der Navigationstaste können Sie die Lautstärke anpassen. Drücken Sie Options (Optionen) und Sie können zwischen Musik list (Musikliste), Refresh (Aktualisieren), Add (Hinzufügen), Set as ringtone (Als Klingelton einstellen), Shuffle (Zufällig), Repeat (Wiederholen), Settings (Einstellungen) und Exit (Beenden) wählen.

**Video**: Alle Videodateien können in diesem Menü angezeigt werden. Mit der Navigationstaste können Sie die Lautstärke anpassen.

**UKW-Radio:**

a) Wählen Sie **Auto search and save (Automatisch suchen und speichern)**, um Ihre lokalen Radiosender automatisch zu suchen.

- b) Drücken Sie **OK**, um das **FM radio (UKW-Radio)** einzuschalten.
- c) Drücken Sie auf **Options (Optionen)**, um die **Channel list (Kanalliste)** anzuzeigen.
- d) Drücken Sie auf **Save (Speichern)**, um den gewünschten Sender zu speichern.
- e) Wählen Sie **Manual search (Manuell suchen)**, um den gewünschten Sender auszuwählen.
- f) Wählen Sie **Open speaker (Lautsprecher öffnen)**, wenn Sie Kopfhörer an das Telefon anschließen. So können Sie Ton ausgeben.
- g) Drücken Sie **Background play (Hintergrundwiedergabe)**, um das Radio im Hintergrund laufen zu lassen. Wenn Sie die Hintergrundwiedergabe beenden möchten, gehen Sie zurück zum Menü "Background play" (Hintergrundwiedergabe), wählen "Back" (Zurück) und dann "Exit" (Beenden).
- h) Wählen Sie **Record (Aufnahme)**, und Sie können Ton vom aktuellen Kanal aufnehmen.
- i) Prüfen Sie bei Bedarf **Timing record (Timing-Aufnahme)** und **Predefined time & frequency (Vordefinierte Zeit und Frequenz)**.
- j) Wählen Sie **Record file list (Liste von Aufnahmedateien)**, um die Liste der Aufnahmen anzuzeigen.
- k) Wählen Sie **Storage (Speicher)**, um den Speicherpfad auf dem Handy oder der Speicherkarte zu wählen.
- l) Drücken Sie die Pfeiltasten  $(\emptyset, \emptyset)$ zur Änderung des aktuellen Kanals.
- m) Drücken Sie die Lautstärketaste  $\Box$ , um die Lautstärke anzupassen.
- n) Drücken Sie im Menü **FM radio (UKW-Radio)** die Taste , um das UKW-Radio ein- oder auszuschalten.
- 5. **My files (Meine Dateien/Dateiauswahlliste):** Zur Verwaltung aller Dateien. Sie können die Dateien auf dem Handy und auf der Speicherkarte anzeigen, umbenennen, kopieren, löschen und verschieben. Sie können alle gespeicherten Dokumente, wie Audio, My music (Meine Musik), Photos (Fotos), Videos usw. prüfen.

### <span id="page-28-0"></span>*Einstellungen*

Drücken Sie im Bereitschaftsmodus **Menu (Menü)** und blättern Sie zu **Settings (Einstellungen)**. Sie können zwischen den nachfolgenden Optionen auswählen: **"SOS" (Notruf), "Phone settings" (Telefoneinstellungen), "Call** 

settings" (Anrufeinstellungen), "Display" (Anzeigen), "Profiles" (Profile), **"Security" (Sicherheit), "Connections" (Verbinden), "Bluetooth" (Bluetooth), " "Speed dial" (Kurzwahl), "Dial Num Voice"** 

### <span id="page-29-0"></span>**Notrufeinstellung/SOS:**

- 1. Blättern Sie zu **Menu (Menü) --> Settings (Einstellung) --> SOS setting (Notrufeinstellung)** und wählen Sie **On (Ein)**.
- 2. **SOS number list** (Liste der Notrufnummern): Es können 5 Kontakte hinzugefügt werden.
- 3. **Send SOS SMS** (Notruf-SMS senden): Wenn Sie bei Betätigung der SOS-Taste Notrufnachrichten senden möchten, wählen Sie als Status **On (Ein)**.
- 4. **SOS message settings (Notrufnachrichteneinstellungen)**: Die Standardnachricht lautet "Please help me! I am in an emergency "(Bitte hilf mir! Ich bin in einer *Notsituation!)*". Sie können die SMS-Nachricht wie gewünscht bearbeiten.
- 5. **Warning Tone Status (Warnton-Status)**: Wenn bei Betätigung der SOS-Taste ein Warnton ausgegeben werden soll, wählen Sie als Status **On (Ein)**.

In diesem Fall kann der Warnton Personen in der Nähe alarmieren, dass der ältere Mensch in Gefahr ist.

### <span id="page-30-0"></span>**Telefoneinstellungen:**

Drücken Sie **Menu (Menü),** blättern Sie zu **Settings (Einstellungen)**, wählen Sie **Phone settings (Telefoneinstellungen)** und drücken Sie **OK**. Anschließend können Sie Folgendes konfigurieren:

#### 1. **Uhrzeit und Datum**

- a) Wählen Sie **Time and date (Uhrzeit und Datum)** und drücken Sie **OK**.
- b) Wählen Sie **Set time/date (Uhrzeit/Datum einstellen)**, um Uhrzeit und Datum einzustellen.
- c) Wählen Sie **Set format (Format einstellen)**, um das Zeitformat (12 oder 24 Stunden) und das Datum einzustellen.
- d) Wählen Sie **Date format (Datumsformat)**, um das Datumsformat einzustellen (Year-Mon-Day (Jahr-Monat-Tag) oder Mon-Day-Year (Monat-Tag-Jahr) oder Day-Mon-Year (Tag-Monat-Jahr)).
- e) Wählen Sie **World clock (Weltzeit)**, um eine Stadt hinzuzufügen, eine Stadt zu löschen oder das Sommerzeitsystem einzustellen.
- f) Wählen Sie **Update time settings (Zeiteinstellungen aktualisieren).** 1) Aktivieren oder deaktivieren Sie **Auto update time (Zeit automatische aktualisieren).**

2) Sie können auch **Manual update time (Zeit manuell aktualisieren)**

wählen, wenn eine SIM-Karte eingesetzt ist.

- 2. **Language settings (Spracheinstellungen):** Legen Sie die Standardsprache fest.
- 3. **Power management (Steuerung der Stromversorgung):** Hier können Sie den Akkustatus sehen.
- 4. **Restore factory setting (Werkseinstellungen wiederherstellen):**

Im Menü Restore factory setting (Werkseinstellungen wiederherstellen) können Sie nach Eingabe des Telefonpassworts alle Einstellungen des Telefons auf den Werkszustand zurücksetzen. Nach Auswahl der Option wird das Telefon neu gestartet. Das Standard-Wiederherstellungspasswort des Telefons lautet "123-8".

### <span id="page-31-0"></span>**Anrufeinstellungen:**

- 1. Drücken Sie **Menu (Menü)**, blättern Sie zu **Settings (Einstellungen)**, wählen Sie **Call settings (Anrufeinstellungen)** und drücken Sie **OK**.
- 2. Sie können folgende Einstellungen vornehmen: **Incoming call light (Licht für eingehende Anrufe), Flip to answer (Anrufannahme durch Aufklappen)**, **Call divert (Anrufumleitung)**, **Call waiting (Anklopfen)**, **Call barred (Anrufsperre), Hide ID (ID verbergen), Flight mode (Flugmodus), Flight mode select when Power on (Beim Einschalten Flugmodus auswählen)** und **Others (Andere)** (einige erweiterte Einstellungen wie Reply SMS after reject [SMS-Antwort nach

Abweisung], Flight mode [Flugmodus] und Auto record voice call [Automatische Aufnahme von Sprachanrufen] usw.).

### <span id="page-32-0"></span>**Display/Anzeigen:**

- 1. Stellen Sie das **Wallpaper (Hintergrundbild)** vom Telefon oder von der Speicherkarte ein.
- 2. Stellen Sie LCD **Brightness (Kontrast)** ein, indem Sie die Tasten  $\mathbb{Q}$  und  $\mathbb{Q}$  drücken.
- 3. Stellen Sie die LCD **backlight** Time **(Zeit der LED-Hintergrundbeleuchtung)** ein.
- 4. Die **Buttons backlight time (Dauer der Tastenbeleuchtung)** einstellen.

### <span id="page-32-1"></span>**Profile:**

- 1. Drücken Sie **Menu (Menü)**, blättern Sie zu **Settings (Einstellungen)**, wählen Sie **Profiles (Profile)** und drücken Sie **OK.**
- 2. Blättern Sie zur Auswahl eines Modus. Es stehen vier Modi zur Auswahl: **Normal** / **Silent (Lautlos/Mundtotmodus)** / **Meeting (Besprechung/Vibrationsfunktion)**/ **Outdoor (Draussen)**.
- 3. Drücken Sie im Standby-Modus lange auf und rufen Sie den **Meeting mode (Besprechungsmodus)** auf.
- 4. Nachdem Sie **Normal mode (Normalmodus), Options (Optionen), Settings**

**(Einstellungen)** gewählt haben, können Sie **Ring settings (Klingelton-Einstellungen) wie** Caller ringtone (Anrufer-Klingelton), Message ringtone (Nachrichten-Klingelton) vornehmen, mit **Adjust volume (Lautstärke einstellen)** die Lautstärke einstellen, sowie **Ring type (Klingeltontyp)**, **Other alert rings (Andere Hinweistöne)** wie Button tone (Tastenton), Battery low alert (Warnung bei schwachem Akku), Dial tone (Wählton), Flip tone (Klappton) und Flip on tone (Aufklappton) einstellen.

### <span id="page-33-0"></span>**Sicherheit:**

- 1. **SIM security (SIM-Sicherheit)**: In diesem Menü können Sie **PIN lock (PIN-Sperre)** aktivieren und deaktivieren sowie den PIN-Code ändern.
- 2. **Phone locked (Telefon gesperrt)**: In diesem Menü können Sie **Phone lock (Telefonsperre)** ein-/ausschalten und das Telefonpasswort ändern. Das **Standard-Telefonpasswort** lautet **1234**.
- 3. **Fixed dialing number (Feste Wahlnummer)**: So nutzen Sie diese Funktion: Wenn Sie beispielsweise Ihr Mobiltelefon verliehen haben, aber nicht möchten, dass die Person beliebige Nummern anruft, können Sie eine feste Wahlnummer einstellen. Dadurch kann die Person nur die feste(n) Nummer(n) anrufen; andere Nummern können nicht angerufen werden.
- 4. **Blacklist (Schwarzliste)**:

Hier können Sie spezifische Kontakte sperren, indem Sie die jeweilige Nummer eingeben oder einen Kontakt aus dem Telefonbuch importieren. Wählen Sie **Blacklist settings (Schwarzlisteneinstellungen)**, um **Audio call interception (Anruf abfangen) oder Message interception (Nachricht abfangen)** auf die Schwarzlistenkontakte anzuwenden.

### <span id="page-34-0"></span>**Verbinden:**

Hier finden Sie Network selection (Netzwerkauswahl), Network type (Netzwerktyp) und VoLTE.

### <span id="page-34-1"></span>**Bluetooth:**

- 1. Drücken Sie **Menu (Menü)**, blättern Sie zu **Settings (Einstellungen)** und drücken Sie **OK**.
- 2. Blättern Sie zu **Bluetooth** und drücken Sie zur Konfiguration der nachstehenden Einstellungen **OK**:
	- a) **Activate (Aktivieren**: Wählen Sie mit der linke Taste Activate (Aktivieren) / Close (Schließen), um Bluetooth zu aktivieren oder zu deaktivieren.
	- b) **Visibility (Sichtbarkeit)**: Wählen Sie die linke Taste Activate/Close (Aktivieren/Schließen), damit das Telefon für andere Geräte sichtbar/unsichtbar ist.
- c) **Pair device (Gerät koppeln)**: Ermöglicht Ihnen die Suche nach verfügbaren Geräten und die Kopplung neuer Geräte.
- d) **Device name (Gerätename)**: Bluetooth-Name des aktuellen Gerätes.
- e) Bluetooth-Dateispeicher. Sie können die Speicherung der Datei vom Telefon oder der Speicherkarte wählen.

### <span id="page-35-0"></span>**Kurzwahl:**

1. **Taste M1/M2/M3:** Drücken Sie **Menu (Menü)**, blättern Sie zu **Settings (Einstellungen)**, wählen Sie **Speed dial (Schnellwahl)** und drücken Sie **OK**. Wählen Sie **Status**, um den Status auf **On (Ein)/Off (Aus)** zu setzen. Wählen Sie

dann Set numbers (Nummern einstellen) und stellen Sie die **M1** | M2 M3 Tastennummer vom Telefonbuch ein. Drücken Sie dann zum Speichern **OK**.

Hinweis: Drücken Sie im Bereitschaftsmodus lange die Taste **M1 | M2 | M3** Daraufhin wird **No speed number (Keine Schnellwahlnummer)** eingeblendet. **Assign now?" (Keine Kurzwahlnummer. Jetzt zuweisen?)** angezeigt. Drücken Sie auf **Yes (JA)**, um eine Nummer aus dem Telefonbuch festzulegen.

2. **Nummer 2 bis 9**: Drücken Sie **OK**, wählen Sie **Status**, um den Status auf **On (Ein)**/**Off (Aus)** einzustellen. Wählen Sie dann **Set numbers (Nummern einstellen)** und stellen Sie die Nummern 2 bis 9 vom Telefonbuch ein. Drücken Sie zum Speichern **OK**.

### <span id="page-36-0"></span>**Wahlnummer sprechen/Dial Num Voice:**

<span id="page-36-1"></span>Hier können Sie die Tastenfeldstimme de-/aktivieren, indem Sie **Activate (Aktivieren)** oder **Off (Aus)** drücken.

# **Technische Daten**

#### **Netzwerk:**

GSM900 Klasse 4 / 880,2 bis 959,8 MHz / < 33 dBm DCS1800 Klasse 1/ 1710,2 bis 1879 MHz / < 30 dBm WCDMA Klasse 3 Band I / 1922,4 bis 2167,6 MHz / < 24 dBm WCDMA Klasse 3 Band VIII / 882,4 bis 957,6 MHz / < 24 dBm LTE Klasse 3 Band 1, 3, 7, 8, 20, 28 / 703 bis 2170 MHz / < 24 dBm Bluetooth 5.0 FHSS / 2402 bis 2480 MHz / < 20 dBm UKW-Empfang / 87,5 bis 108 MHz GNSS GPS / 1575,42 MHz

**Akku:** Lithium-Ionen, 3,7 V, 1000 mAh

**SAR/DAS:** Kopf: 0,116 W/kg - Körper: 1,163 W/kg - Gliedmaßen: 2,109 W/kg

#### **Informationen zum Netzteil:**

Herstellername und Anschrift: Shenzhen YingQin Electronic Co., Ltd, Floor 5, Building 8, Zhengzhong Industrial Plant, Xintian Communinity, Fuhai Street, Baoan District, Shenzhen, China Modellidentifikator: EE-0501000DPE Eingangsspannung: 100 – 240 V AC Wechselstromfrequenz des AC-Eingangs: 50/60 Hz Ausgangsspannung: 5,0 V DC Ausgangsstrom: 0,5 A Ausgangsleistung: 5,0 W Durchschnittliche Effizienz bei Normallast: 73,78 % Leistungsaufnahme bei Nulllast: 0,08 W

# **EU-Konformitätserklärung**

<span id="page-38-0"></span>Hiermit erklärt Commaxx, dass das Funkgerät vom Typ F15 der Richtlinie 2014/53/EU entspricht. Den vollständigen Text der EU-Konformitätserklärung finden Sie unter der folgenden Internetadresse[: http://DOC.hesdo.com/F15\\_DOC.pdf](http://doc.hesdo.com/F15_DOC.pdf)

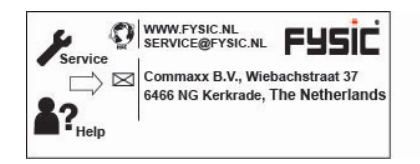